## Einführung

Die Klax Schule stellt den Schülern der Klax Schule ein Schüler WLAN Code zur Verfügung in dem mit privaten Tablets und Laptops in der Schule gearbeitet werden kann.

## Struktureller Aufbau des Systems

Die Klax Schule verfügt über einen performanten Internetzug, welcher durch eine Firewall nach Außen abgesichert wird. Diese Firewall stellt in der Schule verschiedene Netzwerksegmente zur Verfügung. Eines für das Klax-WLAN und LAN, sowie ein separates Schüler-WLAN. Von allen Accesspoint werden beide Netzwerke ausgestrahlt. Der Zugriff hierauf ist aber differenziert. Beide Netzwerke sind logisch voneinander getrennt, sodass es zu keiner Vermischung kommen kann.

Die Verbindung zum Schüler-WLAN ist offen, aber der Zugriff auf das eigentliche Netzwerk ist durch einen 10-stelligen Zugriffscode geschützt. Nur nach Eingabe des richtigen Codes wird ein Internetzugang gewährt. Der Code ist überall im Schulhaus veröffentlicht.

Die Firewall verfügt über einen Kinder- und Jugendschutz Contentfilter, welcher vor Hass, Pornografie, Gewalt, Drogen u.ä. Webseiten schützt. Darüber hinaus wird auch ein Virenschutz gewährleistet.

Es wird für die Schüler ein separater Drucker im Schüler-WLAN zur Verfügung gestellt, sodass sie Arbeitsergebnisse ausdrucken können.

# Sicherheitsvorgaben im Schüler-WLAN

Ausgestrahlte SSID: Schüler-WLAN

Die technischen Jugendschutzeinstellungen richten sich nach den gesetzlichen Vorgaben der Kommission für Jugendmedienschutz und dem Jugendmedienschutz Staatsvertrages. Darüber hinaus werden Netzwerkdienste und Webseiten gesperrt, welche den pädagogischen Betrieb stören können.

Blockeinstellungen für Filterkategorien:

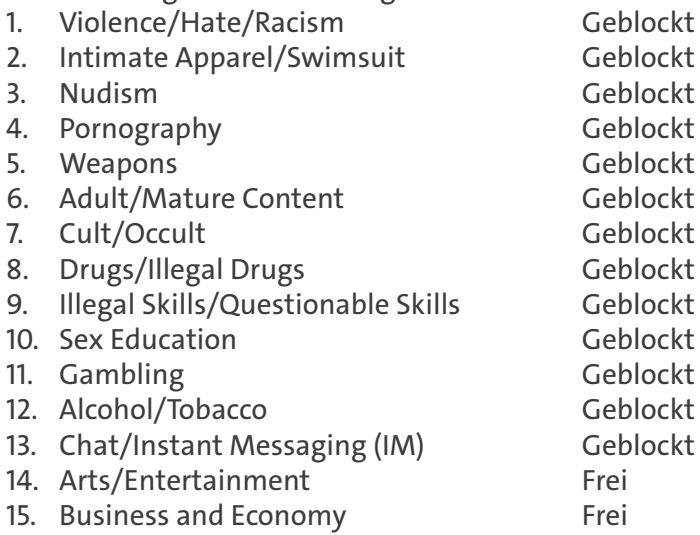

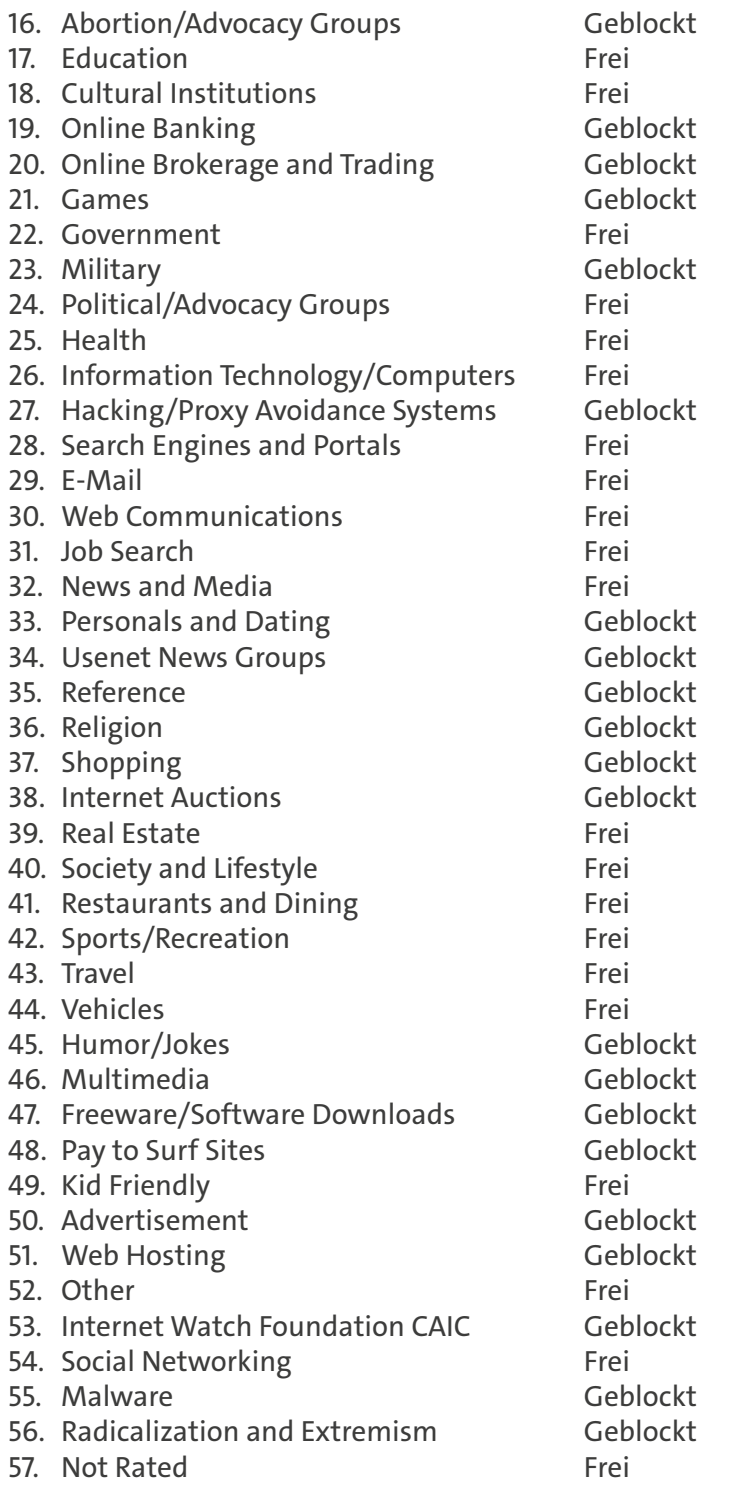

**Beschreibung der Filterleistung ist hier zu finden:** https://www.sonicwall.com/SonicWall.com/files/6c/6cac902a-5db9-449cbbd9-7d0df11c131c.pdf

**Die Kategorienbeschreibung finden Sie hier:** https://www.sonicwall.com/de-de/products/firewalls/security-services/content-filtering-services/content-filteringcategories

**Safesearch:** Sowohl bei Google, Youtube und Bing wurden die Jugendschutzoptionen (Safesearch) automatisch aktiviert.

**Datenverkehr:** Der Datenverkehr ist nur auf den Ports 80 (http) und 8443 (HTTPS) möglich, sodass ein Missbrauch von anderen Webdiensten ausgeschlossen wird. Applikationen, wie Tunnelprogramme o.ä. werden ebenfalls geblockt.

# Codemanagement

#### **Ausgabe von Codes (Schlüsseln)**

Die Codes werden zum Schuljahresbeginn (Start) zusammen mit der Nutzungsordnung für das Netzwerk ausgegeben und unterschrieben. Die Codeausgabe erfolgt auf einem separaten Formular.

Für die nachträgliche Ausgabe der Codes wird ebenfalls das Formular verwendet.

Die Ausgabe von Codes erfolgt durch Mitarbeiter des SSC.

#### **Sperrung von Codes**

Die Codes haben eine definierte Laufzeit, z.B. 1 Schuljahr. Danach werden sie automatisch unbrauchbar. Sollte ein Code vorher gesperrt werden müssen, kann dies jederzeit über ein einfache Bedieneroberfläche durchgeführt. Hierfür ist der IT-Support Mitarbeiter der Klax Schule verantwortlich.

### Rechtemanagement

#### **Zugriff Verwaltungssoftware**

Für den Zugriff auf die Verwaltungssoftware wird ein spezifischer Account erstellt. Diese kann dann Codes erstellen und auch sperren.

#### **Zugriff auf Firewall**

Der Zugriff auf die Firewall ist nur durch MA des IT-Supports möglich.

### **Weblogs**

Auf Basis der aktuellen Rechtslage und DSGVO werden keine Logfiles der Surfverläufe der Schüler gespeichert.

### Schulung der MA

**Benutzung der Codes** WLAN verbinden und danach Code auf der erscheinenden Webseite eingeben.

#### **Verwaltung der Codes**

Die Verwaltung der Codes übernimmt der IT-Support MA der Klax Schule. Es können auch mehrere Codes vorgeneriert werden, die dann ohne Software nur noch auf einem Formular übergeben werden können.

### Einschränkungen des Systems

Das Schüler-WLAN ist vollständig von KLAX-WLAN getrennt. D.h. ein Datenaustausch zwischen Schülern und Lehrern kann nur über ein Portal, wie z.B. Schulweb erfolgen. Die Projektion der Laptopinhalte auf die Beamer und Fernseher in den Klassenräumen ist Stand heute nicht möglich.

Stand: 08.10.2019